# Esempio di migrazione di vPC Peer Link da un modulo Nexus 7000 F1 a un modulo M1 ٦

## Sommario

Introduzione **Prerequisiti Requisiti** Componenti usati **Configurazione** Esempio di rete Procedura di configurazione Fasi della migrazione **Verifica** Risoluzione dei problemi Domande frequenti D. È possibile aggiungere nuovi membri dalla scheda M al collegamento peer vPC ma lasciare un membro F1 corrente nel bundle e quindi rimuoverlo dopo l'aggiunta del nuovo membro?

# Introduzione

Il documento definisce i passaggi necessari per migrare un collegamento peer PortChannel (vPC) virtuale dal modulo Nexus 7000 F1 al modulo M1. Questo scenario può verificarsi quando è necessario aggiornare il modulo F1 per motivi di scalabilità o altri motivi.

# **Prerequisiti**

### **Requisiti**

Cisco raccomanda la conoscenza dei seguenti argomenti:

- CLI del sistema operativo Nexus
- $\cdot$  regole vPC

### Componenti usati

Le informazioni fornite in questo documento si basano sulle seguenti versioni software e hardware:

- $\cdot$  Nexus 7000 release 6.1 x e successive
- Scheda di linea serie M1/F1

Le informazioni discusse in questo documento fanno riferimento a dispositivi usati in uno specifico ambiente di emulazione. Su tutti i dispositivi menzionati nel documento la configurazione è stata ripristinata ai valori predefiniti. Se la rete è operativa, valutare attentamente eventuali conseguenze derivanti dall'uso dei comandi.

### **Configurazione**

#### Esempio di rete

Per questo test, una linea blu mappa il percorso dei dati di due host che comunicano tra loro.

#### Procedura di configurazione

Il modulo 3 e il modulo 4 sono schede di linea N7K-F132XP-15. Questa è la configurazione corrente dal punto di vista di vPC.

```
N7K1# show run vpc
version 6.1(2)feature vpc
vpc domain 10
  role priority 100
 peer-keepalive destination 10.201.254.254 source 10.201.254.253 vrf VPC
 peer-gateway
  auto-recovery
interface port-channel1
  vpc peer-link
interface port-channel20
 vpc 20
interface port-channel30
 vpc 30
N7K2# show run vpc
version 6.1(2)
feature vpc
vpc domain 10
 role priority 200
 peer-keepalive destination 10.201.254.253 source 10.201.254.254 vrf VPC
 peer-gateway
  auto-recovery
interface port-channel1
 vpc peer-link
interface port-channel20
  vpc 20
```

```
interface port-channel30
 vpc 30
interface port-channel50
 vpc 50
```
#### Fasi della migrazione

Arrestare il canale 1 della porta di collegamento peer vPC. 1. Int po1

```
Shut
```
Questa azione sospende i collegamenti vPC sul lato secondario. Il collegamento vPC sarà sul lato principale.

Arrestare le porte e3/1 ed e4/1 e rimuovere la configurazione del gruppo di canali da 2. entrambi i moduli Nexus.

```
Int e3/1,e4/1
Shut
No channel-group 1
N7K1# show port-c sum
Flags: D - Down P - Up in port-channel (members)
       I - Individual H - Hot-standby (LACP only)
      s - Suspended   r - Module-removed
      S - Switched R - Routed
      U - Up (port-channel)
       M - Not in use. Min-links not met
--------------------------------------------------------------------------------
Group Port- Type Protocol Member Ports
    Channel
--------------------------------------------------------------------------------
1 Po1(SD) Eth NONE --
20 Po20(SU) Eth LACP Eth3/4(P) 
30 Po30(SU) Eth LACP Eth4/4(P) 
50 Po50(SD) Eth LACP Eth2/12(D) 
100 Po100(RU) Eth LACP Eth2/48(P)
```
Utilizzare la porta M1 e inserirla nel canale della porta vPC. Utilizzare la porta sul modulo 7, 3.che è una scheda di linea N7K-M108X2-12L. Configurare e7/7 in modo che abbia la stessa configurazione di e3/1 o e4/1 su entrambi i lati. Nell'esempio, viene usata una singola porta. In una situazione reale, ci sarà più di un porto. Tuttavia, sono valide le stesse procedure.

```
interface Ethernet7/7
  switchport
  switchport mode trunk
 channel-group 1 mode active
 no shutdown
N7K1# show port-c sum
Flags: D - Down P - Up in port-channel (members) I - Individual H - Hot-standby (LACP only)
      s - Suspended   r - Module-removed
      S - Switched R - Routed
       U - Up (port-channel)
       M - Not in use. Min-links not met
--------------------------------------------------------------------------------
```
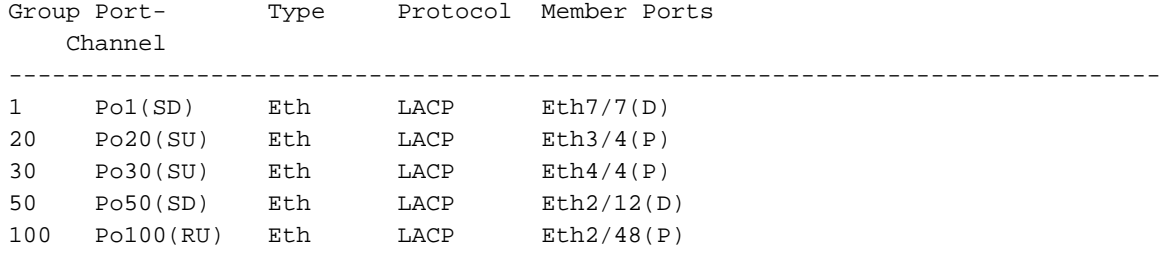

4. Aumentare il canale porta 1 su entrambi i lati.

Int po1 No shut

In questo modo vengono visualizzati i collegamenti vPC sul lato secondario. Ora il collegamento peer è sulla scheda di linea M1.

In questo test, si verificherà una piccola interruzione nel traffico che utilizza il percorso secondario quando viene eseguito il failover sul percorso primario. Per questo tipo di modifiche è sempre consigliabile utilizzare una finestra di modifica che consenta di risolvere eventuali sorprese indesiderate.

## Verifica

Attualmente non è disponibile una procedura di verifica per questa configurazione.

## Risoluzione dei problemi

Al momento non sono disponibili informazioni specifiche per la risoluzione dei problemi di questa configurazione.

## Domande frequenti

### D. È possibile aggiungere nuovi membri dalla scheda M al collegamento peer vPC ma lasciare un membro F1 corrente nel bundle e quindi rimuoverlo dopo l'aggiunta del nuovo membro?

R. Non è possibile formare un collegamento peer con porte di tipi di schede diversi, ad esempio M1 e F1.